# **ORACLE TNS (TRANSPARENT NETWORK SUBSTRATE) LISTENER YAPILANDIRMASI**

Farklı ortamlardan, kurduğunuz veritabanına bağlanılması listener yapılandırmasıyla sağlanır. Genellikle standart olan ayarlarla 1521 portundan veritabanı bağlantısı kurulduğu için pek sorun olmamaktadır. Ancak farklı bir port ve farklı bir listener ismiyle bağlanılması gerekirse, yapılması gereken ayarlar karmaşık gelebilir. Bu döküman, adım adım listener konfigürasyonu yapılması için hazırlanmıştır.

## **ÖRNEK SENARYO:**

Oracle kurulduğunda, dış dünyaya 1521 portu üzerinden hizmet verilir ve listener yapılandırmasındaki isim LISTENER olarak geçer. Farklı database'lerin aynı makine üzerinde olduğu durumlarda, listener isimlerini farklı tutmak uygun bir davranıştır. Ayrıca port numaralarını ayırmakta gerekir.

Bizim uygulayacağımız örnek senaryoya göre, Oracle veritabanı **1526** numaralı port üzerinden hizmet verecektir. Listener adı ise **MY\_DB\_LISTENER** olarak geçecektir.

#### **1. VERİTABANINI HAZIRLAMAK**

Veritabanı açıkken önce mevcut konfigürasyon durumunu görmemiz gerekir. Bunun için **init.ora** dosyasını uygun bir yerde spfile'dan (*server parameter file* ya da *binary parameter file*) yaratmamız gerekir. Aşağıdaki komutu girerek init.ora (*pfile* – *parameter file*) dosyasını text şeklinde oluşturabilirsiniz:

SQL> create pfile='/tmp/mevcut\_ayarlar.ora' from spfile;

Dosya konumu tamamen keyfidir. Dilediğiniz bir başka yerde de oluşturabilirsiniz. Oluşturduğunuz dosyası açıp, içerisine aşağıda gördüğünüz satırı ekleyin:

\*.local\_listener='MY\_DB\_LISTENER'

Dosyayı kaydedip, çıkın. Veritabanını **SHUTDOWN IMMEDIATE** komutuyla kapatın.

Artık yarattığınız pfile'i Oracle'in anlayabileceği hâle (yani spfile formuna) getirmeniz gerekmektedir. Bunun için aşağıdaki komutu girip, oluşturduğunuz pfile'i spfile'a çevirmek istediğinizi belirtebilirsiniz:

SQL> create spfile from pfile='/tmp/mevcut\_ayarlar.ora';

#### **2. LISTENER.ORA DOSYASINI HAZIRLAMAK**

Şimdi de **listener.ora** dosyasında değişiklik yapmamız gerekiyor. Listener.ora içerisinde daha önce kayıt girilmiş olabilir. Oracle kurulduğunda otomatik olarak 1521 portu üzerinde ayarlama yapacağı için bu normal bir durumdur. LISTENER şeklinde gördüğünüz kısmı aşağıdaki gibi değiştirebilirsiniz:

```
MY_DB_LISTENER =
   (DESCRIPTION_LIST =
      (DESCRIPTION =
         (ADDRESS = (PROTOCOL = IPC)(KEY = EXTPROC1))
         (ADDRESS = (PROTOCOL = TCP)(HOST = makine_adi)(PORT = 1526))
     )
  )
```
Burada girilmesi gereken makine adi ve port numarasını değiştirmeniz gerekecektir. MY\_DB\_LISTENER yazmamızın nedeni ise, listener kayıtlarında açılış kapanış vb. durumları my\_db\_listener parametresiyle yapacak olmamızdan kaynaklanır. **Bu ismi bir önceki adımda da kullandık; her adımda aynı şekilde geçmesi gerekmektedir.**

Yukarıdaki eklemeyi yaptıktan sonra, listener.ora aşağıdaki forma benzer bir hâl alacaktır:

```
# listener.ora Network Configuration File:
/opt/oracle/product/10.2.0/db_1/network/admin/listener.ora
# Generated by Oracle configuration tools.
SID_LIST_LISTENER =
 (SID_LIST =(SID</del>ESC =      (SID_NAME = PLSExtProc)
   (ORACLE_HOME = /opt/oracle/product/10.2.0/db_1)
         (PROGRAM = extproc)
      )
   )
MY_DB_LISTENER =
   (DESCRIPTION_LIST =
      (DESCRIPTION =
         (ADDRESS = (PROTOCOL = IPC)(KEY = EXTPROC1))
```

```
      (ADDRESS = (PROTOCOL = TCP)(HOST = makine_adi)(PORT = 1526))
```
 ) )

Dosyayı kaydedip, çıkın.

#### **3. TNSNAMES.ORA DOSYASINI HAZIRLAMAK**

**TNSNAMES.ORA** dosyası makinenizin, veritabanlarıyla haberleşmesi için tutulan bir konfigürasyon dosyasıdır. Kendi üzerinde kurulu ya da diğer makinelerde/ortamlarda bulunan veritabanlarını nasıl görmesi gerektiği bu dosya içerisinde belirtilir.

**TNSNAMES.ORA** dosyasına aşağıdaki eklemeyi yapın:

MY\_DB\_LISTENER = (ADDRESS=(PROTOCOL=tcp)(HOST=*makine\_adi*)(PORT=*1526*))

Dosyayı kaydedip çıkabilirsiniz.

#### **4. VERİTABANINI ve TNS LISTENER'I BAŞLATMAK**

Artık yapılan değişiklikleri uygulamaya koyabiliriz. Önce veritabanını **STARTUP** komutuyla başlatın. Oracle SQL ortamı açıkken, spfile'daki değişikliklerin doğru olup olmadığını aşağıdaki gibi sınayabilirsiniz:

SQL> show parameter local\_listener

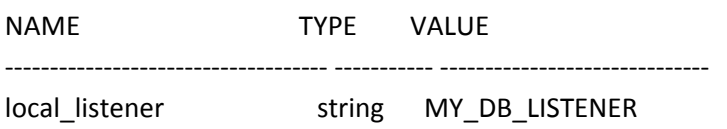

Şimdiye kadarki işlemleri doğru yaptıysanız, sonuç yukarıdaki gibi dönmelidir.

Şimdi de lsnrctl programını komut satırından başlatıyoruz:

user@unix~> lsnrctl start **MY\_DB\_LISTENER** 

MY\_DB\_LISTENER parametresi oldukça önemli. Bu parametre sayesinde, listener control programına MY\_DB\_LISTENER yapılandırmasını başlatmasını belirtiyoruz.

Tebrikler, listener'i farklı bir portta farklı bir isimle başarıyla çalıştırdınız.

#### **5. KONTROL**

Yaptığımız işlerin doğruluğunu kontrol edelim. Komut satırında aşağıdaki ifadeyi girin:

user@unix~> lsnrctl status

Size dönen sonuçta, MY\_DB\_LISTENER instance'i görülüyorsa, işlemleriniz başarıyla sonuçlanmış demektir.

Bazı durumlarda veritabanıyla listener arasında bir gecikme olur. Bu gibi gecikmelerde yaptığınız değişikliğin etkin olması için beş dakika kadar beklemeniz gerekebilir. Bu durumdan sakınmak için sqlplus ortamında aşağıdaki komutu girebilirsiniz:

SQL> alter system register;

### **7. EK KAYNAKLAR**

http://www.orafaq.com/node/30 **(***Özellikle bu adresi ziyaret etmenizi tavsiye ederim.***)** http://youngcow.net/doc/oracle8i/network.817/a76933/listener.htm http://www.orafaq.com/usenet/comp.databases.oracle.server/2005/02/25/2069.htm http://tardate.blogspot.com/2007/06/check‐locallistener‐if‐you‐run‐rac.html